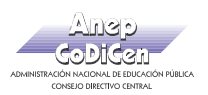

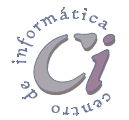

## - Ejercicio Práctico 6 -

1) Un Abrir el libro de Excel nombrado como EjExcBas-Pra6.xls de la ubicación que el docente le indique. Posteriormente realizar los puntos que se detallan a continuación.

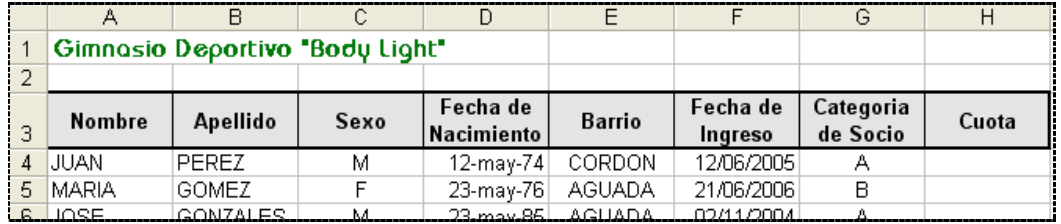

- 2) Calcular la columna Cuota teniendo en cuenta las categorías de los socios, correspondiendo 25U\$s a la categoría "A" y 18U\$s a la categoría "B".
- 3) Insertar una columna entre Fecha de Nacimiento y Barrio rotulada como Edad, posteriormente calcularla.
- 4) Utilizando las herramientas adecuadas, obtener en una hoja nombrada como Consultas la siguiente información (identifique con texto en fuente Arial de 14 ptos y color rojo, las distintas tablas que Ud. irá generando):
	- a) Todos los datos de los socios en general con categoría A.
	- b) Todos los datos de los socios hombres con edades entre 20 y 25 años inclusive.
	- c) Todos los datos de las socias mujeres de los barrios Cordón y Centro.
- 5) Utilizando las herramientas adecuadas, en una nueva hoja nombrada como Datos varios, calcular:
	- a) La cantidad de socios existentes en el gimnasio discriminados por sexo y totalizar.
	- b) La cantidad recaudada discriminada por categoría de socio y totalizar.
- 6) En una nueva hoja llamada Ordenada, copiar dos veces y en distintos lugares, la tabla de la hoja Socios, para luego ordenar los datos de la siguiente manera:
	- a) Una de ellas se quiere ordenada por Barrio y si este se repite por Apellido y Nombre. Todos en forma ascendente.
	- b) La otra se pretende ordenada Edades y Apellido. Todos en forma descendente.
- 7) Guardar el libro actual con el nombre Gimnasio.xls en su disquete. Luego de copiar la hoja Socios al principio de un nuevo Libro de Excel cerrar el libro guardado con anterioridad.
- 8) Al final de la planilla existente en el nuevo libro generado, en una columna rotulada como Nueva Cuota se pretende calcular un nuevo valor de cuota para los socios del sexo femenino que sean del Barrio Aguada. En este caso se debe aplicar una reducción del 25% (descuento) al valor de la cuota actual para cada socio de la planilla.
- 9) Al final de la planilla anterior, en una columna rotulada como Tipo de Socio se debe mostrar el texto "Adulto" si el socio posee mas de 30 años, de lo contrario se debe mostrar el texto "Joven".
- 10) Guardar el libro actual con el nombre Gimnasio-dos.xls en su disquete.

Página 8 Cartilla de Ejercicios - Operación Básica